**Opti.**Tax **Opti**.View **Opti**.List **speed4cell** 

NERD<br>Ausgabe 04 – News Magazin hsp Handels Software ALERT Ausgabe 04 – News Magazin hsp Handels Software GmbH

### OPTI.TAX

Vorstellung Opti.Tax Release 20.0 SEITE 4-9

### **ECOVIS**

Software erleichtert die umfangreiche Pflichtaufgabe Automatisierte Verfahrensdokumentation SEITE 20-23

### ÜBER UNS

hsp bildet Jugendliche zu Softwarespezialisten aus SEITE 26-27

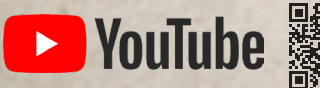

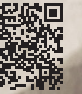

### Inhalt

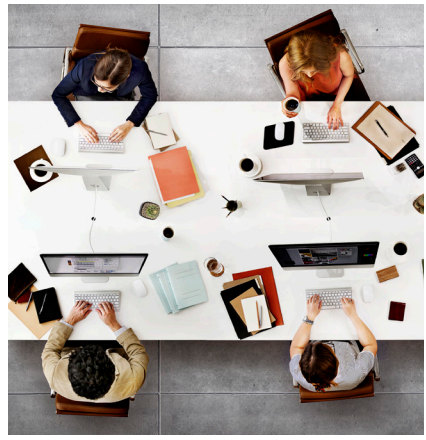

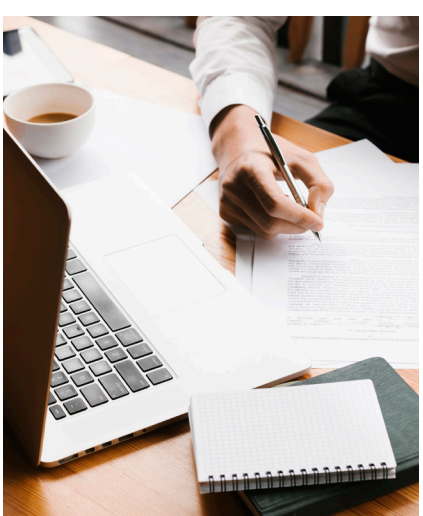

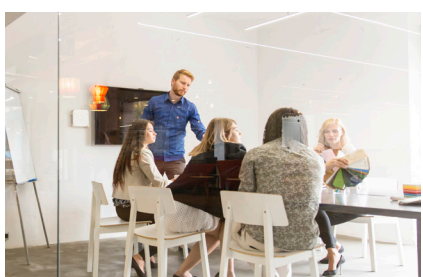

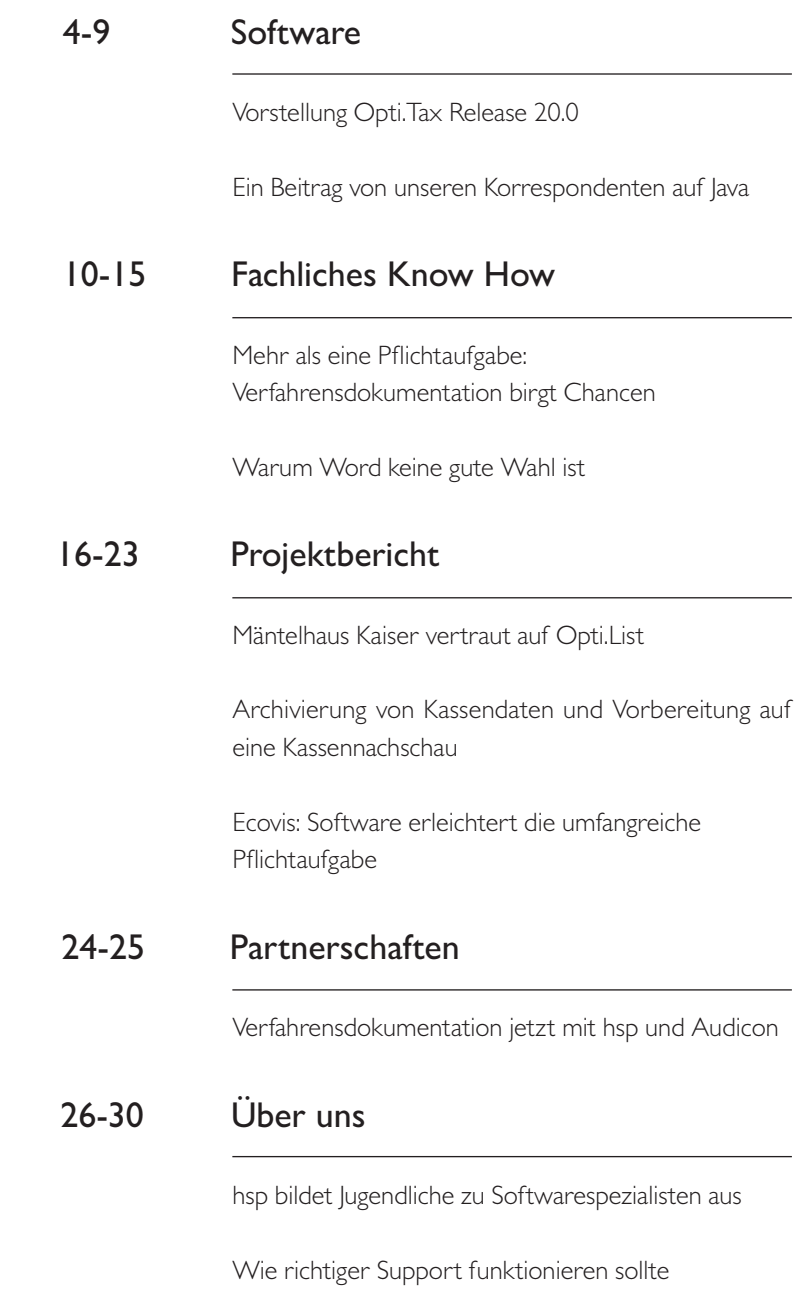

### Unser Magazin

### Herzlich Willkommen!

Finden Sie in unserer vierten Ausgabe des Nerd Alert Magazins wissenswerte Informationen über unsere Software und unser Team.

Liebe Leser,

ich freue mich sehr, dass wir nun die vierte Ausgabe unseres Magazins "NERD ALERT" herausgeben. Auch in dieser Ausgabe möchten wir Sie wieder darüber informieren, was wir als hsp in den letzten Monaten gemacht und erreicht haben. Außerdem haben wir wieder nützliche Tipps für Sie.

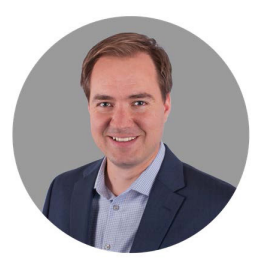

Ich wünsche Ihnen eine interessante Lektüre und freue mich auf Ihr Feedback - Lob und Kritik sind willkommen.

Viele Grüße aus Hamburg,

Ihr Paul Liese

### Opti.Tax 20.0

<span id="page-3-0"></span>Einzigartige Neuerung für die Erstellung von Jahresabschlüssen

**I**<br>I<br>I<br>I dig m Umfeld von Software-Lösungen für die Erstellung von Jahresabschlüssen ist das Bilanzrating auf Basis einer Schnittstelle zur Creditreform absolut neu und einzigartig. Die Besonderheit dabei: das umgehende digitale Feedback der Creditreform und die Übermittlung des Bilanzratings mit Kennzahlen, inklusive branchen- und bundesweitem Vergleich. Im Modul Dokumentation wurden zwei Themen zusammengebracht, die zusammengehören – und zwar in einer Software und nicht in verteilten Tools: die schriftliche Dokumentation von Soll-Prozessen sowie die Visualisierung des neuen Moduls Live-Chart – automatisiert als Prozessdarstellung.

Seitdem es die E-Bilanz gibt, waren wir von der hsp davon überzeugt, dass es weitere Interessenten für strukturierte Daten von Jahresabschlüssen gibt und geben wird. Die Nutzung von XBRL und die damit einheitliche Bereitstellung von Daten macht es einfach, die unterschiedlichsten Empfänger zu bedienen. So wurde vor einigen Jahren das Projekt ELBA ins Leben gerufen. Banken hatten erkannt, dass die auf Basis von Taxonomien erfassten Daten der Jahresabschlüsse Prozesse innerhalb der Banken optimieren und vereinfachen würden. Heute ist dieser Prozess unter dem Namen Digitaler Finanzbericht bekannt und dabei, sich mehr und mehr zu etablieren.

In Opti.Tax wird der Jahresabschluss im gleichnamigen Modul bereits auf Taxonomien erstellt, die von der Finanzverwaltung zum Beispiel für die Übermittlung der E-Bilanz vorgegeben werden. Dadurch entsteht kein Medienbruch für das Finanzreporting.

Ist der Jahresabschluss in Opti.Tax erstellt, können mit dem neuen Release ab sofort die Projekte für die E-Bilanz und den Bundesanzeiger automatisiert erstellt werden – und zwar ganz einfach auf Knopfdruck. Dabei werden alle für das Projekt relevanten Informationen aus dem Jahresabschluss und dem verknüpften Vorjahresprojekt übernommen, z.B. die Kontenzuordnungen oder Vorjahreswerte, die im aktuellen Projekt als Werte der Vorperiode benötigt werden. Im E-Bilanz Projekt reduziert sich der Erstellungsaufwand erheblich, da nur noch wenige Punkte offen sind. Dazu können gehören:

- die Überleitung von der Handels- zur Steuerbilanz und/oder
- n Änderungen bei den Sonder- und Ergänzungsbilanzen.

Im Projekt für den Bundesanzeiger werden der Anhang und Lagebericht aus dem Jahresabschluss übernommen, sofern es notwendig ist. Mittels der Vereinfachungsregeln kann die Bilanz verdichtet werden, so dass nur das veröffentlicht wird, was veröffentlicht werden soll. Nach wie vor sieht der Anwender vor dem Veröffentlichen oder Hinterlegen, was übertragen wird und wie es aussieht.

#### Finanzreporting ohne Medienbruch

Direkt aus dem Jahresabschluss-Projekt wird der digitale Finanzbericht an die Banken übermittelt und das Bilanzrating bei der Creditreform bestellt. Der Anwender wird im Versandprozess durch den Vorgang geführt, kann weitere Dokumente an den Empfänger senden und vor der Übermittlung die Daten prüfen. Für die Übermittlung des Jahresabschlusses an die

Creditreform kann der Anwender zwischen den folgenden Varianten entscheiden:

- Übermittlung ohne Verwendung der Daten in der Creditreform Wirtschaftsauskunft
- Übermittlung mit Verwendung der Daten in der Creditreform Wirtschaftsauskunft

Stimmt der Anwender der Verwendung der Daten in der Creditreform Wirtschaftsauskunft zu, erhält dieser eine Bonitätsanalyse als Feedback zu den übermittelten Daten. Zusätzlich kann der Anwender das Bilanzrating bestellen. Beide Berichte werden innerhalb von Sekunden erstellt und am Ende des Versandvorgangs direkt als Feedback in Opti.Tax angezeigt. Die schnelle Bereitstellung der Berichte wird durch die Verwendung der XBRL-Taxonomie ermöglicht.

### Dokumentation von Soll-Prozessen

Kernelement einer Verfahrensdokumentation ist die Beschreibung von Prozessen. Nicht nur im betrieblichen Rechnungswesen, sondern für alle Bereiche im Unternehmen, die Einfluss auf Buchungen im Rechnungswesen haben. Im Modul Dokumentation war es von Beginn an möglich, im Berichtsbestandteil "Organisation der Prozesse" die IST-Prozesse zu dokumentieren. Aus der Aufnahme der IST-Prozesse kam in durchgeführten Projekten immer wieder die Frage auf, ob es Best-Practice oder Benchmarks für Prozesse gibt, an denen sich Unternehmen orientieren können. Mit dem neuen Release von Opti.Tax ist es ab sofort möglich, solche SOLL-Prozesse zu importieren und seine eigenen IST-Prozesse damit abzugleichen.

Neben der schriftlichen Dokumentation der Prozesse ist es mindestens genauso wichtig, die Prozesse visuell zu "greifen". Das neue Modul Live-Chart ermöglicht genau dies. Prozessketten können per Drag and Drop in das Live-Chart gezogen und visualisiert dargestellt werden. Im nächsten Schritt können gemäß dem BPMN-Modell Entscheidungen eingefügt und Prozesse miteinander verbunden werden. Änderungen in der Reihenfolge von Prozessschritten wirken sich auf die schriftliche Dokumentation aus und umgekehrt genauso. Damit entwickelt sich das Live-Chart dynamisch weiter und eine doppelte Pflege in zwei verschiedenen Softwaresystemen ist nicht mehr notwendig.

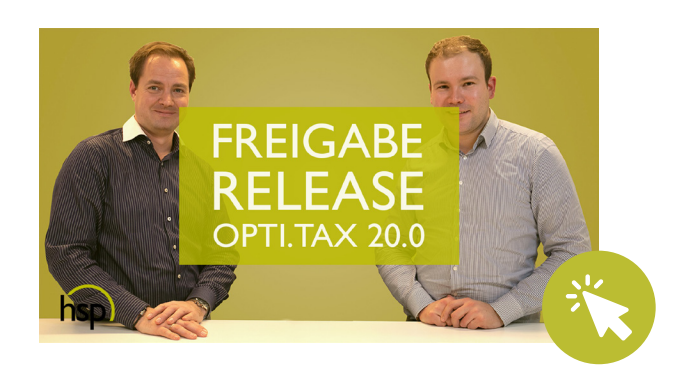

### <span id="page-5-0"></span>Neues Feature Live-Chart

Ein Beitrag von unseren Korrespondenten auf Java

arvin Boos und Fabian Klapproth<br>möchten euch gern in einem kurzen<br>Beitrag das neue Live-Chart Feature<br>von Opti.Tax vorstellen. möchten euch gern in einem kurzen Beitrag das neue Live-Chart Feature von Opti.Tax vorstellen.

### Was ist neu?

In Doku-Taxonomien ab Version 4.0 kann man (eine Live-Chart Lizenz vorausgesetzt) jetzt die Prozessschritte im Bereich "Organisation der Prozesse" als Flussdiagramm nach BPMN-Standard (Business Process Model and Notation) visualisieren.

#### Wozu?

■ Die Prozessschritte konnten bisher nur hierarchisch in der Tupel-Tabelle durch Einrückung und Nummerierung geordnet werden. Jetzt können wir mit diesem neuen Tool auch komplexe Abläufe, Entscheidungswege und Sprünge in andere Bereiche eines Prozesses abbilden.

### Wie?

- **n Man öffnet die Ansicht Live-Chart und zieht per Drag** and Drop einen Hauptknoten aus der Tupel-Tabelle in den leeren Bereich. Opti.Tax generiert aus dem Hauptknoten und seiner kompletten Unterstruktur dann ein Diagramm mit Wolken von verbundenen Diagramm-Knoten. Jede weitere Einrückung wird als eine neue Gruppe/Wolke von Unterschritten interpretiert.
- $\blacksquare$  Diese Wolken kann man durch Klicken auf das +, oder per Rechtsklick maximieren.
- Ein Doppelklick auf einen Knoten markiert die gesamte umliegende Gruppe und man kann diese auch per Rechtsklick wieder minimieren.
- **n Man kann auch eigene Gruppierungen vornehmen,** indem man mehrere Knoten markiert und dann per Rechtsklick "gruppieren" eine neue Untergruppe erstellt.
- Alle Knoten innerhalb einer Wolke lassen sich durch Ziehen neuer Pfeile miteinander verbinden und sind standardmäßig mit ihrem Pendant in der Tupel-Tabelle verkoppelt (Link-Symbol in der Toolbar). So hat man immer den passenden Eintrag in der Tabelle mit allen Details im Blick.
- Ein Rechtsklick auf einen Pfeil erlaubt außerdem das Einsetzen eines Gateways. Es stehen verschiedene Typen wie Entweder-Oder, Und oder Paralleles Ereignis zur Verfügung. Gateways erlauben mehrere ausgehende Verbindungen und damit die Modellierung von Entscheidungswegen.
- n Verbindungen können auch mit einem Label versehen werden. Dafür einfach doppelt auf eine Verbindung klicken, oder per Rechtsklick "umbenennen" wählen und losschreiben.

Komplexe Prozessstrukturen zu erstellen ist natürlich sehr zeitaufwendig und erfordert einiges an Know-How über den Ist- und Soll-Zustand im Unternehmen. Darum sind wir eine Partnerschaft mit der C4B eingegangen, die in diesem Feld seit Jahren Erfahrung hat. Das Know-How, das sie uns zur Verfügung stellen ist die Basis für die Live-Charts in den folgenden Screenshots..

### Das ist schon cool? Dann setzen wir noch einen drauf.

Bei allen Prozessschritten in einem Unternehmen gibt es Zuständige Mitarbeiter, Tücken, Verbesserungspotential und Risiken. Diese sind ebenfalls in Opti.Tax pflegbar und können per Drag and Drop in das Live-Chart gezogen und mit einem Prozessschritt verknüpft werden. Auch hier unterstützt uns die C4B mit Content und Standardzuordnungen zu ihren Prozessschritten. Besteht beispielsweise bei einem Schritt die Möglichkeit den internen Prozess zu optimieren, erscheint dann im Live-Chart am entsprechenden Knoten eine Glühbirne als Hinweis auf den fachlichen Tipp. Klickt man auf die Glühbirne, synchronisiert sich die Ansicht Validierung & Hinweise auf Wunsch (Link-Symbol in der Ansicht) und zeigt den richtigen Tipp an. Auch Verantwortlichkeiten, involvierte Hardware, ... lässt sich so an einen Prozessschritt koppeln und die hinterlegte Information ist buchstäblich nur einen Klick entfernt.

### Ändert sich ein Prozess? Entsteht ein neuer Handlungsstrang nach einer Entscheidung? Soll ein Zwischenschritt eingefügt werden?

Probiert mal die Rechtsklick-Optionen Neuen Zweig einfügen (auf Gateways) Folge-Schritt einfügen (auf Prozessschritt-Knoten) und seht, was im Live-Chart und in der Tupel-Tabelle passiert. In der Tupel-Tabelle können Einträge, die sich in einem geraden Ablauf befinden noch per Alt+Pfeiltasten rauf und runter verschoben werden, um die Reihenfolge der Schritte in diesem Ablauf anzupassen. Allerdings ist das Ein- und Ausrücken (wenn es das Wort denn gibt) deaktiviert, sobald ein Live-Chart für einen Prozess existiert. Die deutlich komplexeren Pflegemöglichkeiten in der graphischen Ansicht lassen sich tabellarisch nämlich nicht alle abbilden. Darum bleibt nur die grobe Struktur in der Tabelle stehen. Auf in die graphische Welt!

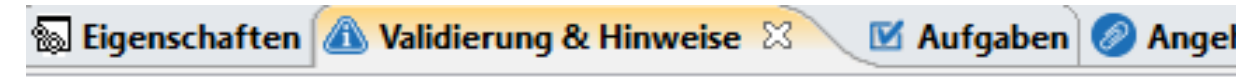

### Meldung

- **Tipps**
- Dieser Prüfschritt kann automatisiert werden. Parameter für die Autom ↓ St IKS Hinweise
- - > 《二 Die hierarchische Berechtigung, Ausgabenvolumina zu autorisieren, sc
- $\vee$   $\infty$  Referenzen
	- **A** Mitarbeiter  $\checkmark$ 
		- <sup>2</sup> 1.1.24, Genehmigung der Höhe nach "Intern"

#### Knoten im Verbindungssalat?

Die Option Rechtsklick Auftrennen rettet den Tag. Viele Knoten haben eine Verbindung zum Ende des Gesamtflusses? Einfach in der Nähe des Endpunktes alle Verbindungen markieren, Rechtsklick Auftrennen und alle Verbindungen werden in Sprungmarker umgewandelt. Diese verbinden zwei oder mehr Knoten lose miteinander, aber das Layout wird einfacher und übersichtlicher. Im Beispiel sind alle Verbindungen zwischen den Hauptbereichen/Wolken aufgetrennt, so dass sich jeder Teilprozess gesondert betrachten lässt. Sprungmarker lassen sich natürlich auch wieder per Rechtsklick verbinden.

#### Wo führt das alles hin?

Verbindungen und Sprungmarker können zu weit entfernten Knoten in anderen Galaxien (oder zumindest Teilprozessen) führen. Wohin führt die Verbindung von Kreditor nicht vorhanden nochmal? Mach mal einen Doppelklick mit gedrückter Strg-Taste auf die Verbindung. Und schon geht es mit Warp-Geschwindigkeit zum Zielknoten. Genauso geht's auch wieder zurück. Bei Sprungmarkern kann man außerdem per Rechtsklick eine Liste von verbundenen Knoten sehen und gezielt zu einem bestimmten springen.

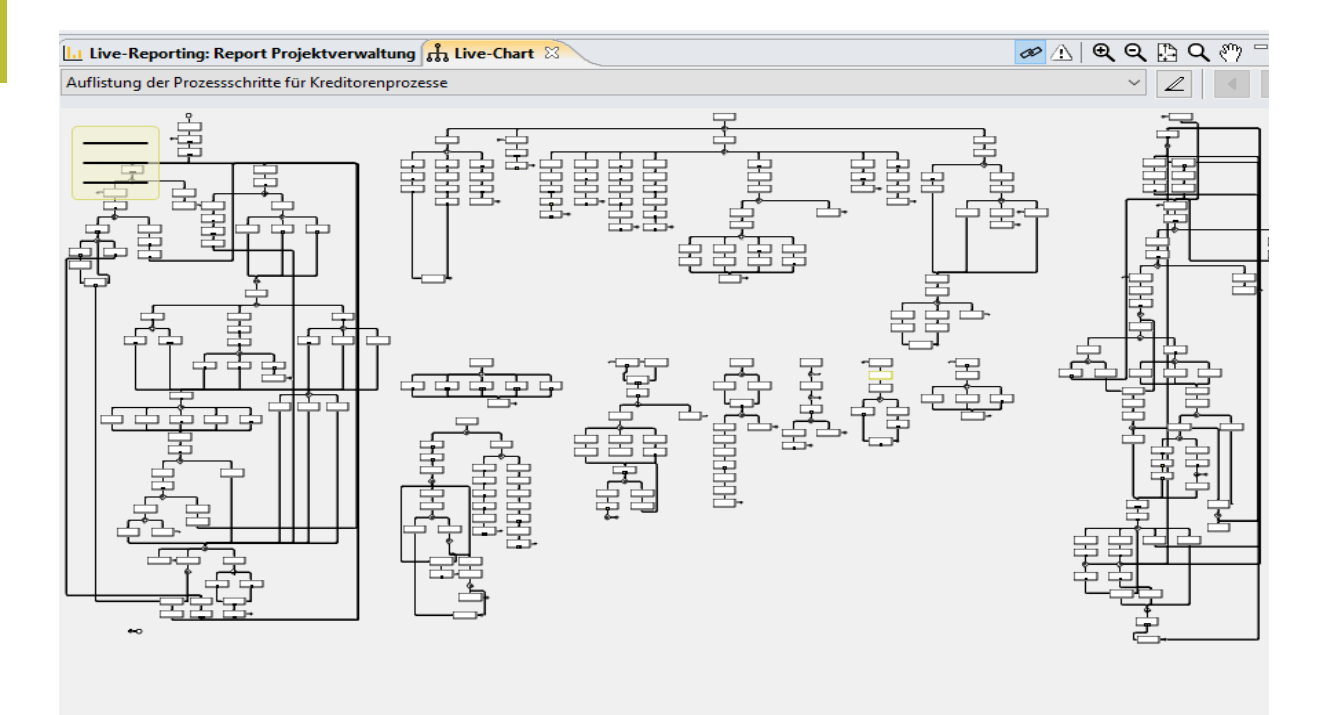

### Hol mir mal meine Lupe

Ist die Gesamtübersicht zu klein? Das kann schnell passieren, wenn der Prozess weiter und weiter wächst. Ein Doppelklick mit gedrückter Strg-Taste auf einen beliebigen Knoten zoomt diesen auf Level 100% heran. Mit gedrückter Strg-Taste und Mausrad kann man außerdem in einen bestimmten Bereich oder auf eine Auswahl von Knoten herein- und herauszoomen. Zu viele Symbole, ich bin Purist!

Kein Problem. Klicke in der Toolbar der Live-Chart Ansicht auf das Ausrufezeichen und die gesamte Ansicht wird auf BPMN-Standard reduziert. Zusätzliche Icons

und Symbole sowie die farbliche Hervorhebung von überzähligen Verbindungen usw. wird deaktiviert.

### Touch ohne Touch

Mit dem Hand-Cursor (aktivierbar über die Toolbar) hat man die Möglichkeit das Live-Chart zu greifen und zum Navigieren zu verschieben wie es aus der Live-Reporting Ansicht bekannt ist. Probier deine digitalen Finger mal aus, wie fühlt sich ein Kreditorenprozess an?

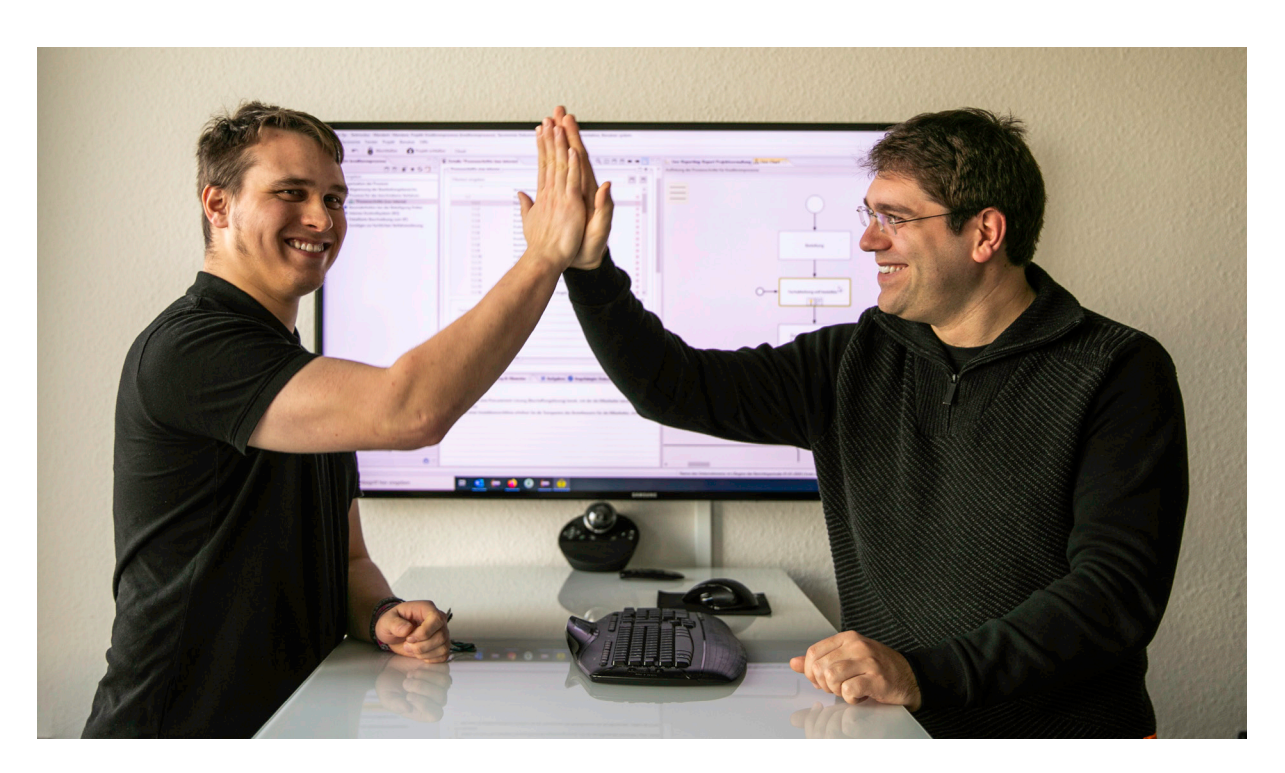

#### To be continued...

### <span id="page-9-0"></span>Verfahrensdokumentation

Mehr als eine Pflichtaufgabe: Verfahrensdokumentation birgt Chancen

as Angenehme mit dem Nützlichen<br>
verbinden: Mit unserer Software gelingt<br>
die für Betriebsprüfungen zentral<br>
wichtige Verfahrensdokumentation<br>
spielend leicht. Zudem heben Sie<br>
bei der Bearbeitung das Potential der Pflicht verbinden: Mit unserer Software gelingt die für Betriebsprüfungen zentral wichtige Verfahrensdokumentation spielend leicht. Zudem heben Sie interne Prozesse zu prüfen und das Unternehmen rechtssicher für alle Entwicklungen aufzustellen.

Alle Anforderungen und kontinuierlichen Anpassungen der Verfahrensdokumentation abbilden: Opti.Tax Doku macht das einfach möglich für Unternehmen und Kanzleien jeglicher Größen. Eine gesetzeskonforme Verfahrensdokumentation macht Unternehmen effektiver, wertvoller und rechtssicher. Unternehmer sollten eventuelle Unsicherheiten bezüglich der Umsetzung ablegen, der Handlungsbedarf ist schließlich hoch und erfordert Ressourcen, Zeit und Mitarbeiter sind einzuplanen. Auch wer einen kleinen Betrieb mit nur wenigen Angestellten führt, sollte auf festgeschriebene Prozesse setzen. Unternehmen sollten hinterfragen, welche Verfahrensprozesse dies betrifft, sich die Frage nach der Rechtssicherheit von im Alltag eingespielt ablaufenden Tätigkeiten stellen. Workflows und deren Reihenfolge sollten unbedingt dokumentiert werden – oft steckt hinter vordergründig erfolgreichen Abläufen Potential für Probleme bei einer Betriebsprüfung. So müssen laut GoBD (Grundsätze zur ordnungsmäßigen Führung und Aufbewahrung von Büchern, Aufzeichnungen und Unterlagen in elektronischer Form sowie zum Datenzugriff) etwa für Rechnungen gewisse Normen eingehalten werden. Eine Rechnung als Worddokument oder Excel-Datei zu verschicken etwa, sollte tabu sein.

### Moderne Prozesse für veränderte Anforderungen

Mit fortschreitender Digitalisierung ist auch die Bedeutung der Dokumentationspflicht gewachsen. Steuerberater berichten, dass in jüngster Zeit die Verfahrensdokumentation bei so gutwie jeder Betriebsprüfung Bestandteil des Anforderungskatalogs ist. Ein Grund liegt in den durch Umstieg auf digitale Anwendungen möglich gewordenen Manipulationsmöglichkeiten in EDVgestützten Systemen, die es auszuschließen gilt. Die in den GoBD von der Finanzverwaltung geforderte Verfahrensdokumentation ist prinzipiell ein Unternehmenshandbuch, das alle internen Prozesse festhält: inklusive technischer Systemdoku-mentation und Betriebsdokumentation. Treten formelle oder materielle Fehler bei der Prüfung der Buchhaltung zutage, übernimmt die Verfahrens-dokumentation eine entscheidende Rolle. Ohne entsprechende Dokumentation entstehen schnell ernsthafte Probleme – bis hin zu einer unnötigen und teuren Nachzahlung durch die sogenannte Hinzuschätzung von Umsatz.

Fakt ist: um die Verfahrensdokumentation kommt ein Unternehmen kaum herum, sie ist aber mehr als eine Pflichtaufgabe: Es bietet sich die Chance, für die Zukunft optimales Rüstzeug zu erhalten, zu erkennen, welche internen Prozesse noch verbessert werden können. Sind etwa die von den GoBD verlangten "organisatorisch und technisch gewollten Prozesse" als Ist-Aufnahme aufgeschlüsselt, haben Unternehmer einen einheitlichen Überblick über die Potenziale ihres Betriebs.

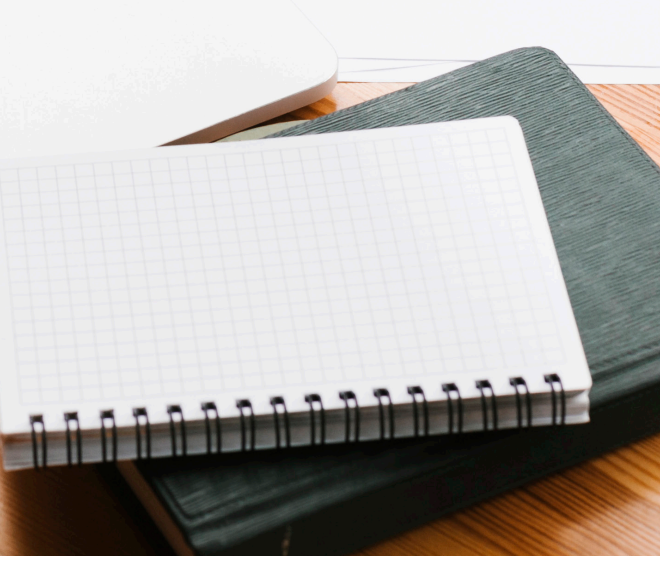

#### Effiziente Lösung für Steuerberater

Der Steuerberater ist für die meisten Unternehmen der erste Ansprechpartner, wenn das Thema Verfahrensdokumentation aktuell wird. Das Problem: Erstellung und Pflege der Verfahrensdokumentation sind extrem aufwändig. Wir bieten mit der Software Opti.Tax.Doku einen ganzheitlichen Lösungsansatz für Steuerberater und Mandanten. Opti.Tax als Komplettpaket für Unternehmen und Kanzleien kann leicht an die jeweiligen individuellen Bedürfnisse angepasst werden.

Das Tool ist eine strukturierte wie effiziente Lösung für die Vorgaben der Verfahrensdokumentation. Der Steuerberater ist als Moderator in der Lage, mit Mandanten die Textbausteine der Software einzeln durchzugehen, was rechtliche und Haftungsgründe abdeckt. Steuerberater und Wirtschaftsprüfer sind so nicht länger auf unbefriedigend arbeitende Teillösungen angewiesen. Unsere strukturierte, vollumfängliche und intuitiv bedienbare Software garantiert wasserdichte Revisionssicherheit.

Bei den Anwendern stößt die Lösung, die Änderungen in Gesetzen und Vorschriften berücksichtigt und als neue Taxonomien beziehungsweise Strukturen ausgibt, auf positive Resonanz. "*Die Software ist tech-nisch wie*  fachlich sehr gut aufgestellt", bilanziert etwa Michael *Knust, Steuerberater mit eigener Kanzlei in Bremerhaven. "Da Daten einfach übernommen werden, müssen Anwender also nicht aufwändig in den Dokumenten nach jenen Passagen suchen, die von Änderungen betrof-fen sind*."

Die Lösung, die bei immer mehr Steuerberatern und Wirtschaftsprüfern verwendet wird, verfügt über zahlreiche passende Features und wird durch den fachlichen Input der User-Community immer wieder erweitert und ergänzt. "*Wünsche werden schnell umgesetzt, um den Steuerberatern ihre Arbeit weiter zu erleichtern. Wenn tatsächlich mal etwas fehlen sollte, reagiert hsp sehr schnell und flexibel*", bestätigt Herr Knust aus der Erfahrung mit unserer Lösung, die bei exakter Abwicklung der Verfahrensdokumentation unterstützt und es ermöglicht, interne Prozesse und Abläufe rechtskonform zu optimieren. Da alle Compliance-Vorschriften wie GoBD oder die DSGVO erfüllt werden, erhält der Anwender eine Sicherheit, wie es sonst nur ein internes Audit schaffen würde.

### Digitalisierung und Automatisierung als Basis für Wachstum

Die Verfahrensdokumentation professionell umzusetzen, bildet die Grundlage für eine gelungene Analyse aller Bereiche eines Unternehmens. Unternehmer und Steuerberater erkennen so deutlich, dass und wie digitale Prozesse die Basis für weiteres Wachstum sind, es wird möglich, einzuschätzen, wie vorhandene Ressourcen effektiver genutzt, doppelte Arbeiten vermieden und Fehlerquellen behoben werden können. Steuerberater werden so auch zum Berater ihrer Mandanten zum Thema Digitalisierung. Die unaufhaltbare Veränderung betrifft zahlreiche Prozesse. Bedarf für Automatisierung besteht etwa bei Finanzbuchhaltung, Lohnbuchhaltung, Zahlungsverkehr oder Mahnwesen.

Mit der Investition in zeitgemäße technologische Möglichkeiten haben Unternehmen mehr Zeit für die Entwicklung ihres Kerngeschäfts und können sich beispielsweise intensiv auf betriebswirtschaftliche Beratung fokussieren, die Finanzen, Projekte und Prozesse abdeckt.

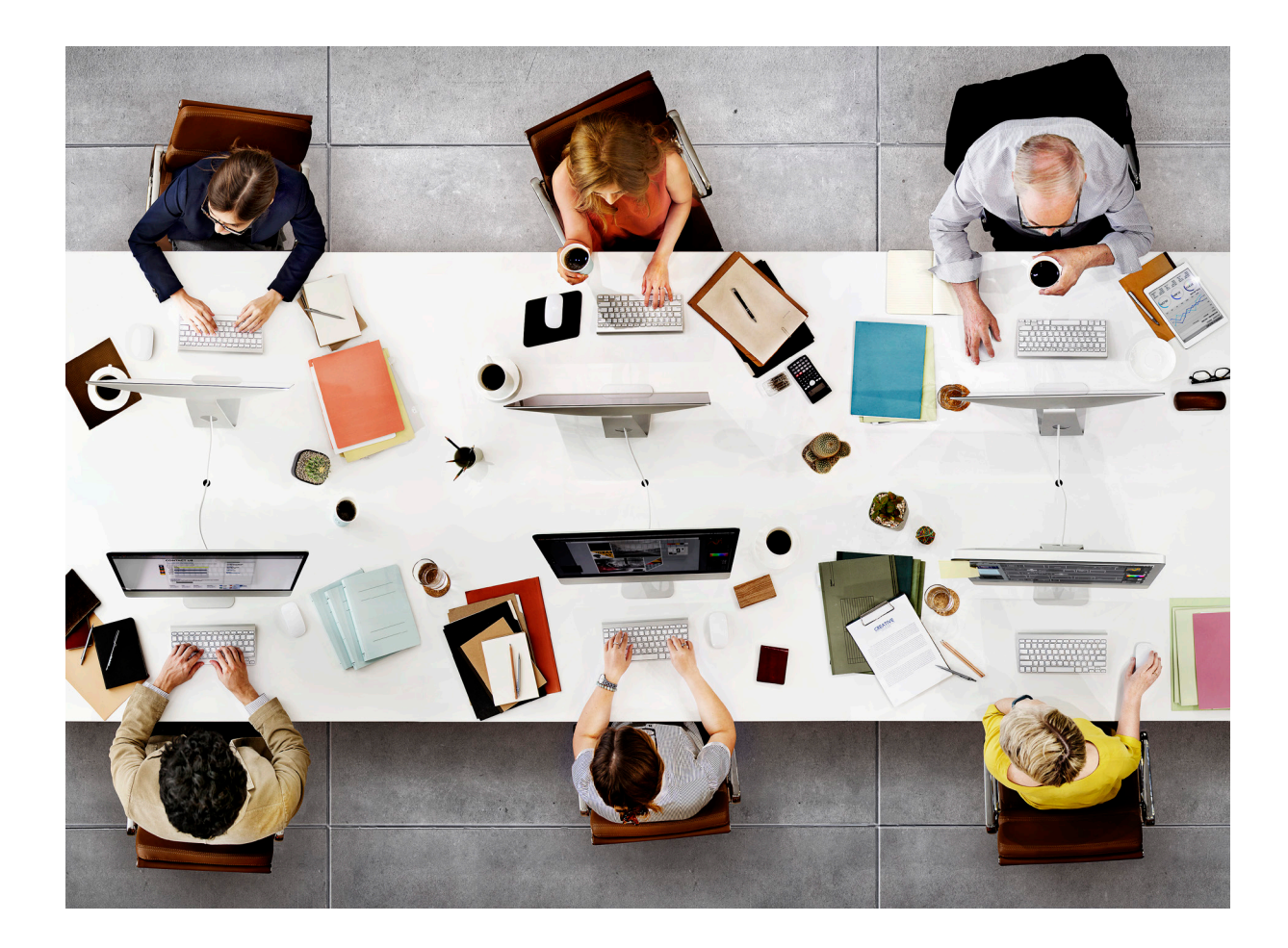

### <span id="page-13-0"></span>Verfahrensdokumentation

Warum Word keine gute Wahl ist?

Um eine Verfahrensdokumentation<br>
zu erstellen und zu pflegen, greifen viele Unternehmen auf Text-<br>
verarbeitungssoftware wie Microsoft<br>
Word zurück. Umsetzen lässt sich die Aufgabe Um eine Verfahrensdokumentation zu erstellen und zu pflegen, greifen viele Unternehmen auf Textverarbeitungssoftware wie Microsoft freilich damit – aber zu welchem Preis? Der mit dieser Lösung verbundene enorme Aufwand macht schnell klar, dass die erstbeste Möglichkeit nicht immer die zufriedenstellende ist. Wir haben die wichtigsten Vorteile einer professionellen Lösung zusammengestellt, die zeigen, dass Word für die Verfahrensdokumentation nur vorübergehend eine Möglichkeit sein kann.

Eine Struktur brauchen Sie definitiv, um eine Verfahrensdokumentation zu schreiben. Doch welche Form Sie wählen, entscheidet maßgeblich darüber, wie viel Aufwand Sie investieren müssen. Mangelnde eindeutige Vorgaben verleiten viele Unternehmen dazu, auf Word zurückzugreifen – auch wenn die Entscheidung meist zu kurz gedacht ist. In den Grundsätzen zur ordnungsmäßigen Führung und Aufbewahrung von Büchern, Aufzeichnungen und Unterlagen in elektronischer Form sowie zum Datenzugriff (GoBD) ist nur allgemein vorgegeben, dass eine Verfahrensdokumentation aus einer allgemeinen Beschreibung, der Anwenderdokumentation sowie einer technischen Systemdokumentation und Betriebsdokumentation bestehen soll.

Sie finden eine Struktur zur Erstellung und Pflege der Verfahrensdokumentation auch online, oft als Wordvorlage, zum Teil sogar mit Branchenbezug.

Nun scheint es vordergründig einfach, nach dem Kauf einer solchen Vorlage diese individuell auf das eigene Unternehmen anzupassen und auf professionelle Software zu verzichten. Wenn Sie sich allerdings auf den entsprechenden Internetseiten nur die Hinweise zur Anwendung der Muster-Verfahrensdokumentation durchlesen, merken Sie recht schnell, dass diese Muster nicht mehr als eine Orientierungshilfe bieten können.

#### Entscheidende Details müssen passen

Wenngleich der Einsatz einer Textverarbeitung also bei einer oberflächlichen Prüfung als Mittel der Wahl erscheinen kann, geht damit regelmäßiger erheblicher Aufwand in der Pflege der Verfahrensdokumentation einher. Effektiver und rentabler arbeitet eine Softwarelösung, die zum Beispiel die Struktur einer Verfahrensdokumentation auf Basis einer Taxonomie bereitstellt. Die Vorteile einer passenden Lösung zeigen sich in den Details. Gemäß GoBD ist die Verfahrensdokumentation bei Änderungen zu versionieren und eine nachvollziehbare Änderungshistorie vorzuhalten. Arbeiten Sie bei der Verfahrensdokumentation mit Word, bedeutet das, Sie müssen die erforderliche Änderungshistorie manuell schreiben und zusammenfassen. Auch wenn Ihr Textverarbeitungsprogramm eine Funktion zum Vergleichen von Dokumenten beinhalten sollte, ergibt sich aus dieser Art der Bearbeitung technisch kein zusammengefasstes Dokument, dass ausschließlich die Änderungen zur Vorversion beinhalten darf – auch wenn sich diese Neuerung in den GoBD 2.0 aktuell noch in der Abstimmung befindet.

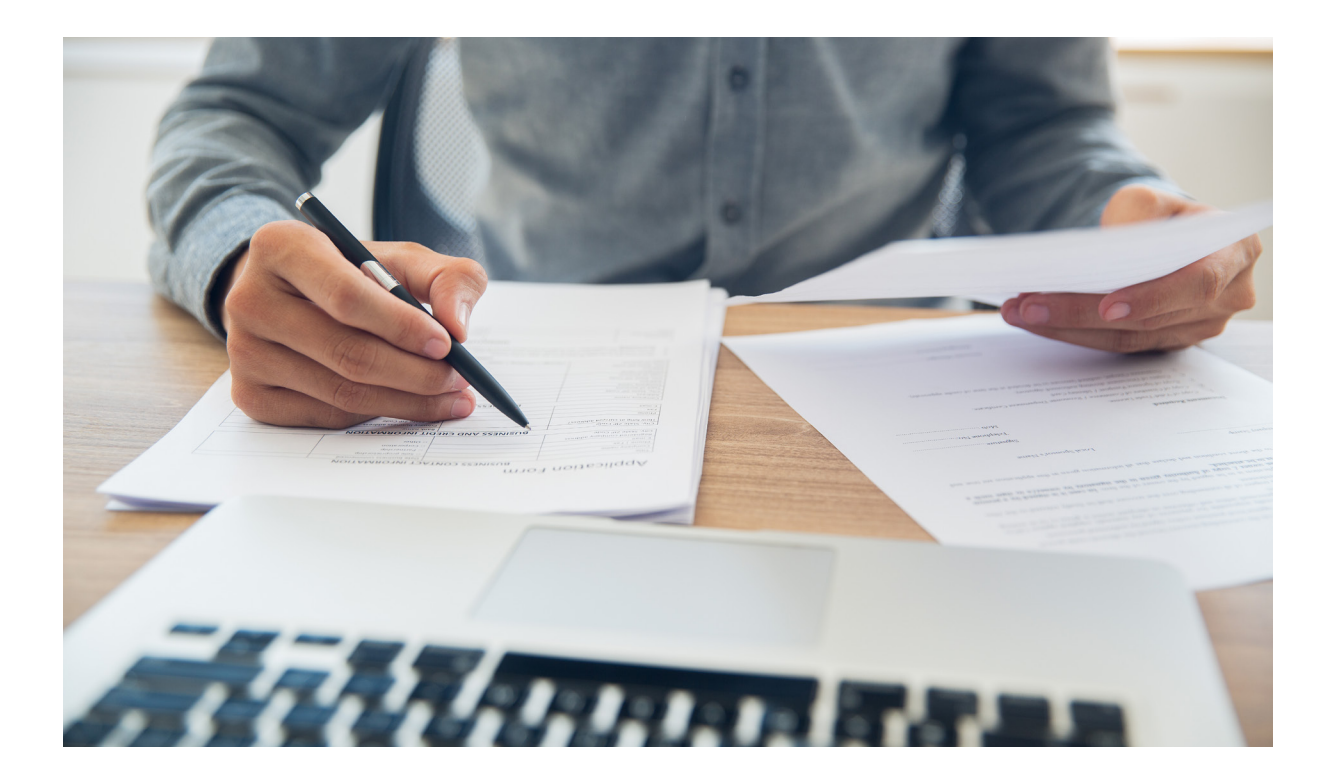

### Auf Betriebsprüfung bestens vorbereitet

Warum Word die falsche Wahl für eine Verfahrensdokumentation ist, zeigt sich schnell bei genauerer Betrachtung der Funktionen einer Software, die eine Taxonomie zur Erstellung der Verfahrensdokumentation nutzt. In den Bericht werden ausschließlich die in der Taxonomie gefüllten Positionen übernommen. Als Anwender sehen Sie ohne Zeitverzögerung, wie der Bericht aussieht. Und dazu entsteht das Inhalts- und Anhangverzeichnis dynamisch – ohne dass Sie es formatieren und pflegen müssen. Auch wenn es zu einer Betriebsprüfung kommt, zahlt sich eine passende Lösung aus, da eine Änderungshistorie mit wenigen Mausklicks erstellt werden kann. Die Versionen der geforderten Jahre können verglichen werden, die Software generiert eine Zusammenfassung der Änderungen als ein Dokument. So kann der Prüfer beispielsweise die vollständige Verfahrensdoku-mentation aus einem bestimmten Jahr lesen und im Anschluss für die Folgejahre noch wenige Seiten, die die jeweiligen Änderungen von allen erforderlichen Jahre beinhalten.

### Wertvolle Zeit gewinnen

Festzuhalten bleibt, bei der Verwendung einer Textverarbeitungssoftware entsteht vermeidbarer Aufwand. Unter anderem dann, wenn bei Änderungen der DV-gestützten Verfahren im Unternehmen diese Daten ins vorhandene Dokument eingefügt werden müssen. Zeitfresser, die mit passender Software ausgemerzt werden, sind beispielsweise auch die Formatierungen wie die Pflege des Inhalts- und Anhangverzeichnis. Enormer manueller Aufwand entsteht zudem, wenn die Finanzverwaltung weitere Details über die Inhalte in einer Verfahrensdokumentation fordert. Die Zeit, dies in das bestehende Dokument einzufügen, können Sie produktiv in andere Aufgaben investieren, wenn Sie auf die passende Softwarelösung setzen.

### <span id="page-15-0"></span>Mäntelhaus Kaiser vertraut auf Opti.List

ann sich die Opti.List Kassendaten-<br>
archivierung im Falle einer Betriebs-<br>
prüfung als praxistauglich erweisen? Bei<br>
unserem Kunden Mäntelhaus Kaiser in<br>
Hannover stand die Umsatzsteuer im<br>
Fokus und deshalb wurden die Ka archivierung im Falle einer Betriebsprüfung als praxistauglich erweisen? Bei unserem Kunden Mäntelhaus Kaiser in Hannover stand die Umsatzsteuer im Prüfungen unterzogen.

<u>Mäntelhaus Kaiser</u>

Das Mäntelhaus Kaiser blickt auf eine schon längere Geschichte zurück und wurde im 20. Jahrhundert in den 20er Jahren gegründet. Für einen gepflegten Einkauf in stilvollem Ambiente ist das Mäntelhaus Kaiser in Hannover auf jeden Fall die erste Anschrift. Im Einzelhandel ist das Kassensystem die zentrale Stelle, um Umsätze zu erfassen und Umsatzsteuer richtig zu ermitteln. Für die Archivierung von Finanzbuchhaltungsund Kassendaten vertraut Herr Hamm, Kaufmännischer Leiter bei Mäntelhaus Kaiser, dem Datenarchiv Opti.List. Auf Anforderung ermöglicht das Archiv die Ausgabe der Daten im IDEA-Beschreibungsstandard. Für die Verfahrensdokumentation nach GoBD wird Opti.Tax Doku eingesetzt und gepflegt.

Ist eine Betriebsprüfung mit Schwerpunkt Umsatzsteuer angekündigt, reichen diese Vorbereitungen in der Regel aus. Herr Hamm wollte aber auf Nummer sicher gehen und bestellte bei hsp vorab einen Dienstleistungstag zur Überprüfung der Vollständigkeit von Archivierung und Dokumen-tation. Im Bereich der Kassendaten wurde darauf geachtet, dass nicht

nur die Einzeldaten vorgehalten werden, sondern auch Kassenbons, Tagessummen und Stammdaten mussten lückenlos im Datenarchiv vorhanden sein. Geprüft wurde schließlich die Vollständigkeit folgender Archivierungsobjekte: Kassenjournal, Bonkopf und Bonpositionen, Bon-Zahlungsarten sowie die Stammdaten dazu (Zahlungsarten, Warengruppen, Kassenstamm, Steuerschlüssel und Steuersätze). Archiviert wurden die Daten monatlich und alles sollte in der Dokumentation wiederzufinden sein, um der Prüfung beruhigt entgegen zu sehen.

Die Daten wurden vorab der Finanzverwaltung zur Verfügung gestellt. So war die Betriebsprüferin gut vorbereitet, als die Außenprüfung begann. Das gesamte Kassenmaterial diente IDEA dazu, bestimmte Prüfungsschritte auszuführen, um Auffälligkeiten zu finden. Beispiel: Nullbons. Wenn die Kasse aufgeht, ohne dass ein Verkaufsvorgang oder sonstiger Vorgang dieses ausgelöst hat, wird ein Nullbon erzeugt. Diese Nullbons standen im Fokus der Prüfung. Es wurden auch die Umsätze gemäß Steuerschlüssel mit den Bilanzdaten verprobt.

Herr Hamm sagt dazu: "*Tatsächlich hatten wir einmal für einige Monate einen falschen Steuerschlüssel verwendet. Dazu hatten wir aber die Fehlerprotokolle aufbewahrt.*"

Die Daten wurden mit den mathematischen Methoden Benford und Chi-Quadrat geprüft – bei Massendaten durchaus aussagekräftige Prüfungsschritte. Die Lückenanalyse bei den Bonnummern war eine weitere Prüfung, die in einem Fall auch eine Lücke zu Tage brachte.

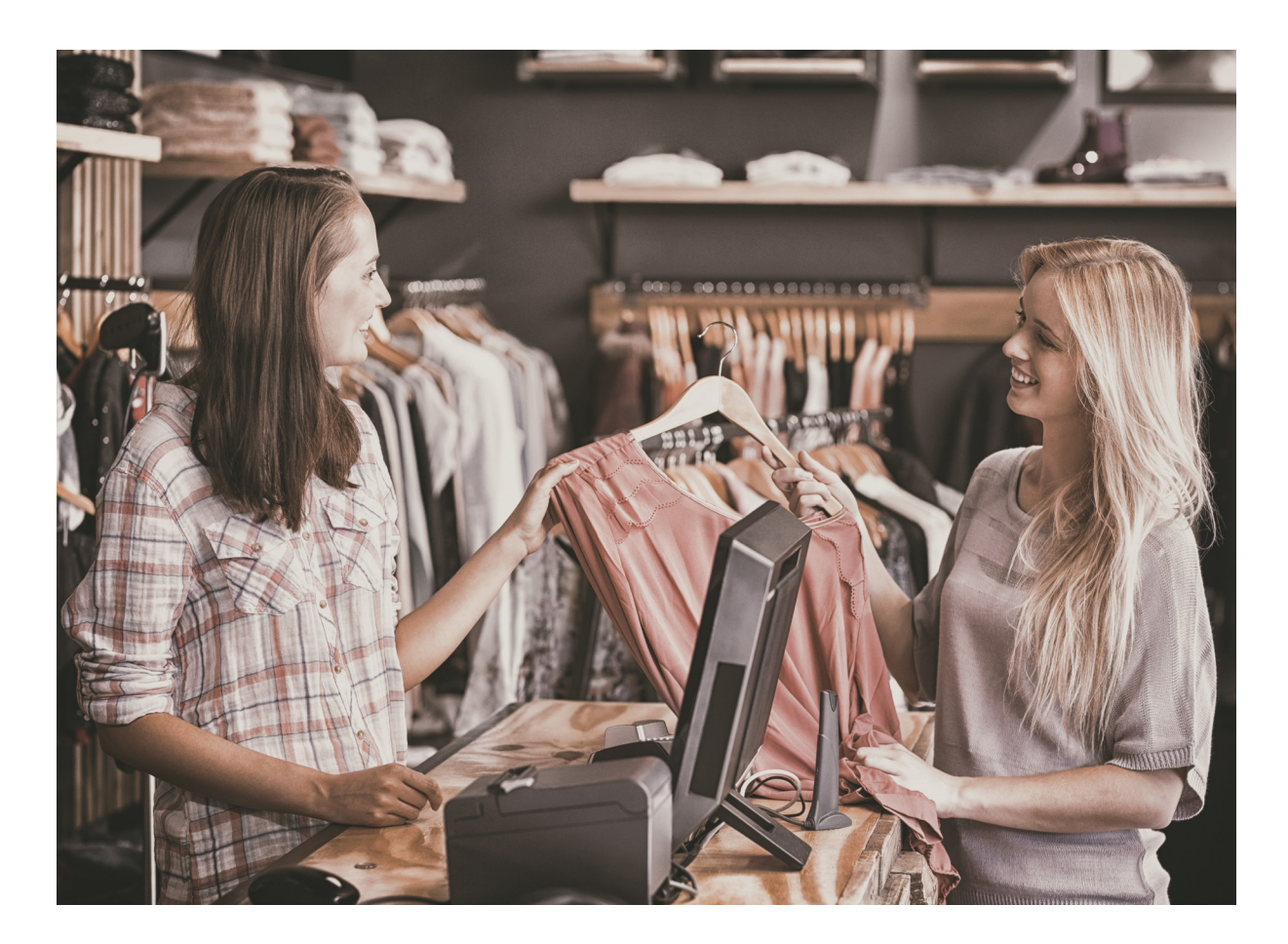

Herr Hamm ergänzt: *"Das war nach unserer Recherche ein Absturz an der Kasse. Das Programm hatte sich wohl schon die Bonnummer reserviert, der Bon ist aber nicht abgeschlossen worden. An diesem Tag gab es aber keine Differenzen bei der Abrechnung."*

Einige Stichproben, ob das zur Verfügung gestellte Datenmaterial mit dem Produktivsystem übereinstimmt, wurden dadurch ermöglicht, da das Warenwirtschaftssystem nach Eingabe einer Bonnummer den Bon anzeigen kann. Die Prüferin konnte sich davon überzeugen, dass sie die gleichen Daten zur Auswertung bekommen hat.

Herr Hamm kommt daher zu folgendem Fazit: *"Wir sind sehr zufrieden mit dem Ablauf der Kassendaten-Prüfung. Wir sind überrascht, wie gut die Prüfer in-zwischen die Daten digital prüfen können. Mit Opti.List haben wir die* 

*richtige Software, um die Kassendaten zur Verfügung zu stellen. Ich bin froh, noch den Workshop mit hsp gemacht zu haben. Denn hier sind noch wichtige Objekte freigeschaltet worden, ohne die die Prüfung so nicht möglich gewesen wäre."*

### Kontakt

Mäntelhaus Kaiser Karmarschstr. 27-29 30159 Hannover [www.maentelhaus-kaiser.de](http://www.maentelhaus-kaiser.de) Telefon 05 11/ 36 80 40 Telefax 05 11/ 36 80 470 E-Mail: [info@maentelhaus-kaiser.de](mailto:info%40maentelhaus-kaiser.de?subject=)

### <span id="page-17-0"></span>Kassennachschau

Archivierung von Kassendaten und Vorbereitung auf eine Kassennachschau

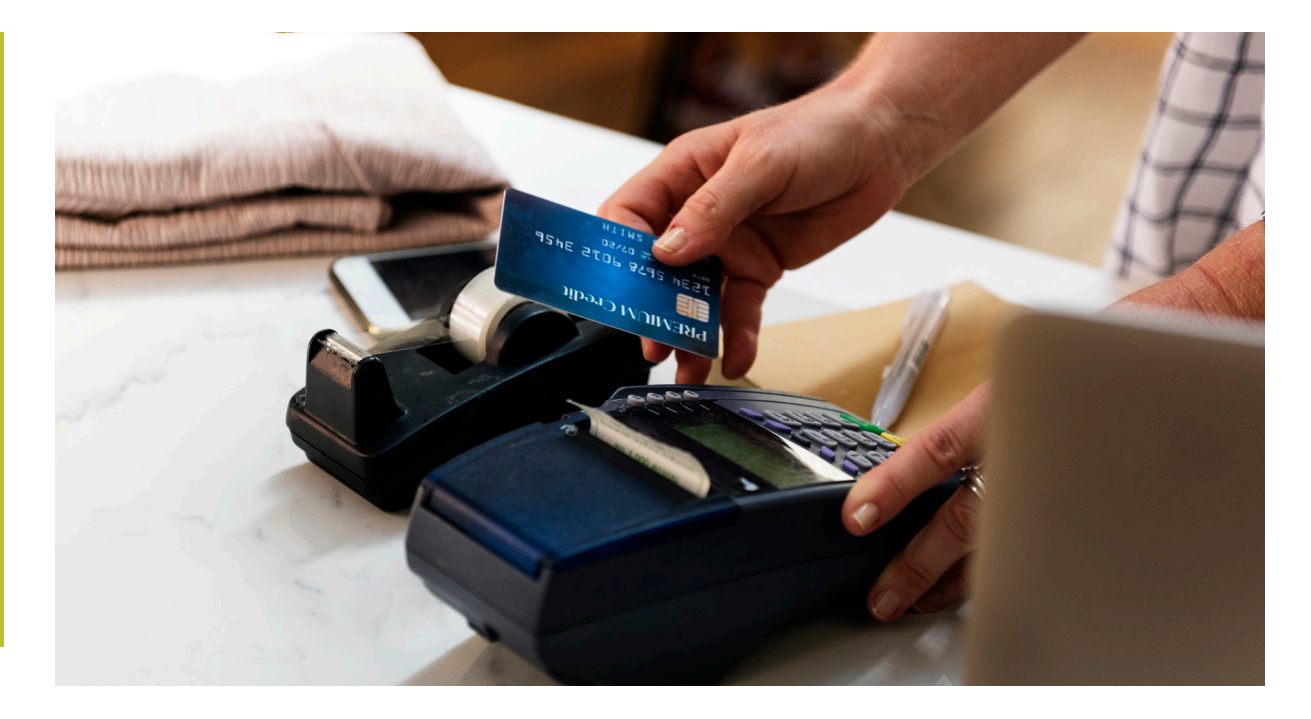

ie ordnungsgemäße Kassenführung<br>
steht im Fokus der Betriebsprüfung.<br>
Mit dem Gesetz zum Schutz vor<br>
Manipulationen an digitalen Grund-<br>
aufzeichnungen (BGBI 12016, S. 3152)<br>
wurde der Grundsatz der Einzelaufzeichnungspfli steht im Fokus der Betriebsprüfung. Mit dem Gesetz zum Schutz vor Manipulationen an digitalen Grundaufzeichnungen (BGBl I 2016, S. 3152)

gesetzlich festgeschrieben – und zwar mit Wirkung ab dem 29.12.2016.

Seit 2018 besteht für die Finanzverwaltung die Möglichkeit der Kassen-Nachschau. Dies ist ein eigenständiges Verfahren zur zeitnahen Aufklärung steuererheblicher Sachverhalte, u. a. im Zusammenhang mit der ordnungsgemäßen Erfassung von Geschäftsvorfällen. Die Kassen-Nachschau erfolgt grundsätzlich beim

Steuerpflichtigen durch einen Amtsträger der Finanzbehörde – und zwar ohne vorherige Ankündigung und außerhalb einer Außenprüfung. Die Schwerpunkte im Rahmen von Kassenprüfungen liegen auf der Programmebene mit der Prüfung des GoBD-Exports (Sicherstellung der Unveränderbarkeit, Vollständigkeit und Auswertbarkeit) und der Datenebene mit Prüfung der Unveränderbarkeit (Analyse der Datenbanken, Datenstruktur, Datenhaltung, Logdateien und Verfahrensdokumentation).

Elektronische Aufzeichnungssysteme müssen über eine zertifizierte technische Sicherheitseinrichtung verfügen, die aus drei Bestandteilen besteht: Sicherheitsmodul, Speichermodul und digitale Schnittstelle.

Weitere Neuerungen sind ab 2020 vorgesehen. Elektronische Aufzeichnungssysteme müssen ab dem 1.1.2020 über eine zertifizierte technische Sicherheitseinrichtung verfügen, die nach § 146a AO aus drei Bestandteilen besteht: Sicherheitsmodul, Speichermodul und digitale Schnittstelle.

Die meisten Anforderungen kann ein Unternehmen, das im Kassenumfeld Opti.List für die unveränderbare Daten-Archivierung einsetzt, schon heute erfüllen. Denn Opti.List kann nicht nur für die Archivierung der Finanz-, Lohn- und Anlagenbuchhaltung eingesetzt werden, sondern auch als Speichermodul und digitale Schnittstelle zur Archivierung der Kassendaten. Die Daten im Beschreibungsstandard können dann bei der kurzfristigen Kassen-Nachschau sofort verfügbar gemacht werden. Der Nachweis der Unveränderbarkeit kann leicht erbracht werden, da die Kassendaten verschlüsselt im Datenarchiv abgelegt werden.

Die Kassendaten-Archivierung wird aktuell schon eingesetzt von der Ernst Stackmann GmbH & Co. KG in Buxtehude. Eine Schnittstelle übergibt die Kassendaten aus prohandel an Opti.List. Regelmäßig werden die Summen aus dem Kassenbuch mit Grundbuchfunktion mit den Summen der Einzelaufzeichnungen im Archiv abgeglichen und protokolliert. Die Schnittstellen-Beschreibung ist Bestandteil der Verfahrensdokumentation.

Der Abteilungsleiter Harald Uhlendorf von der Ernst Stackmann GmbH & Co. KG sagt dazu: *"Wir sind weiterhin unschlüssig, ob prohandel der unveränderlichen Speicherung der Kassendaten nachkommen kann.* 

*Daher nutzen wir eine "Export-Möglichkeit" aus prohandel. Da diese allerdings nicht zeitnah erfolgt, sind nachträgliche Änderungen (z.B. am Artikel) durchaus möglich. Mit allen Opti.List- Archivierungen vollziehen wir seit Jahren die unveränderliche Archivierung von Daten. Die Archivierung der Kassendaten ist dort unserer Meinung nach ebenfalls gut aufgehoben. Wie zeitnah die Archivierung erfolgt, hat jeder selbst in der Hand. Wir führen es zurzeit monatlich mit der automatischen Archivierung durch"*.

Opti.List bietet in seiner Analyse-Software Makros, die auf prohandel abgestimmt sind: Anzahl der Bonierungen, Anzahl der Kunden, Belegdatum ist Sonntag, Benford-Analyse, Bonsummen-Histogramm, Chi-Quadrat-Test, Doppelbelegung Bonnummern, Fallunterscheidung Bonsumme, Filialumsatz für Betriebsvergleich, Lücken Bonnummern, Nullbons, Stornoübersicht, Summe der bonierten Artikel je Warengruppe, Summen der in Rechnung gestellten Beträge, Tageseinnahmen eines Wochentags sowie Zeitreihenanalyse Kalendertage. Die Prüfung der Kassendaten mit diesen Makros schützt vor Kassenmanipulationen durch eigene Mitarbeiter.

Mit diesen einfachen Mitteln kann der Einzelaufzeichnungspflicht, der Kassen-Nachschau und teilweise auch schon der technischen Sicherheitseinrichtung gelassen entgegengesehen werden. Gerne erstellen wir Ihnen ein Angebot, das die bisher bei Ihnen eingesetzten Komponenten berücksichtigt.

# <span id="page-19-0"></span>Opti.Tax erleichtert die umfangreiche Pflichtaufgabe

S<sub>entsprech</sub> eit dem 1.1.2015 ist die sogenannte Verfahrensdokumentation Pflicht für alle steuerpflichtigen Unternehmen, die digital Daten verarbeiten. Mehr und mehr rückt sie in den Fokus von Betriebsprüfern und entsprechend geraten Unternehmen unter Druck, das umfängliche Werk aufzusetzen. Eine Software kann Steuerkanzleien unterstützen, die Verfahrensdokumentation für ihre Mandanten schneller und mit weniger Aufwand aufzusetzen, indem sie durch den Einsatz von Taxonomien gewisse Arbeitsschritte automatisiert.

Unternehmen egal welcher Größe müssen seit dem 1. Januar 2015 als wesentlicher Bestandteil der elektronischen Buchführung eine Verfahrensdokumentation für Datenverarbeitungssysteme bei Betriebsprüfungen vorlegen können. Fehlt sie, kann ein Betriebsprüfer wegen dieses Formfehlers eine Gewinnhinzuschätzung von bis zu 10 Prozent des Umsatzes ansetzen. Sie sind über die Prüfungsanordnungen tatsächlich angehalten, die Verfahrensdokumentation verstärkt zu berücksichtigen. Für Unternehmen wie Steuerberatungen, die diese Verfahrensdokumentation für ihre Mandanten erstellen, ist es ein schwieriges Thema, da die Rechtslage viel Interpretationsspielraum offenlässt.

### ECOVIS KSO nutzt Opti.Tax

Um Verfahrensdokumentationen zu erstellen, nutzt die ECOVIS KSO Treuhand- und Steuerberatungsgesellschaft mbH & Co. KG aus Düsseldorf die Software Opti.Tax Doku der Hamburger hsp Handels-Software-Partner GmbH.

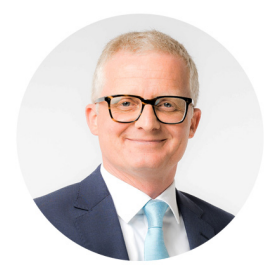

Die ECOVIS KSO hat als große Gesellschaft Mandate in allen Bereichen des Mittelstands. Die ECOVIS-Gruppe betreut mit ihren rund 6500 Mitarbeitern den Mittelstand mit Fami-

lienunternehmen, inhaergeführten Betrieben und Freiberuflern. Sie unterhält mehr als 100 Büros in Deutschland und Partner in über 70 Ländern weltweit. Damit bündelt sie nationale und internationale Fach- und Branchenexpertise von Steuerberatern, Wirtschaftsprüfern, Rechtsanwälten und Unternehmensberatern. Um das Thema Verfahrensdokumentation anzugehen, suchte die Düsseldorfer Kanzlei unter der Führung von Thomas Müller nach einer geeigneten Software und stieß bei einer Recherche schnell auf die Lösung hsp, da es nicht viele Anbieter für eine Software in diesem Bereich gibt.

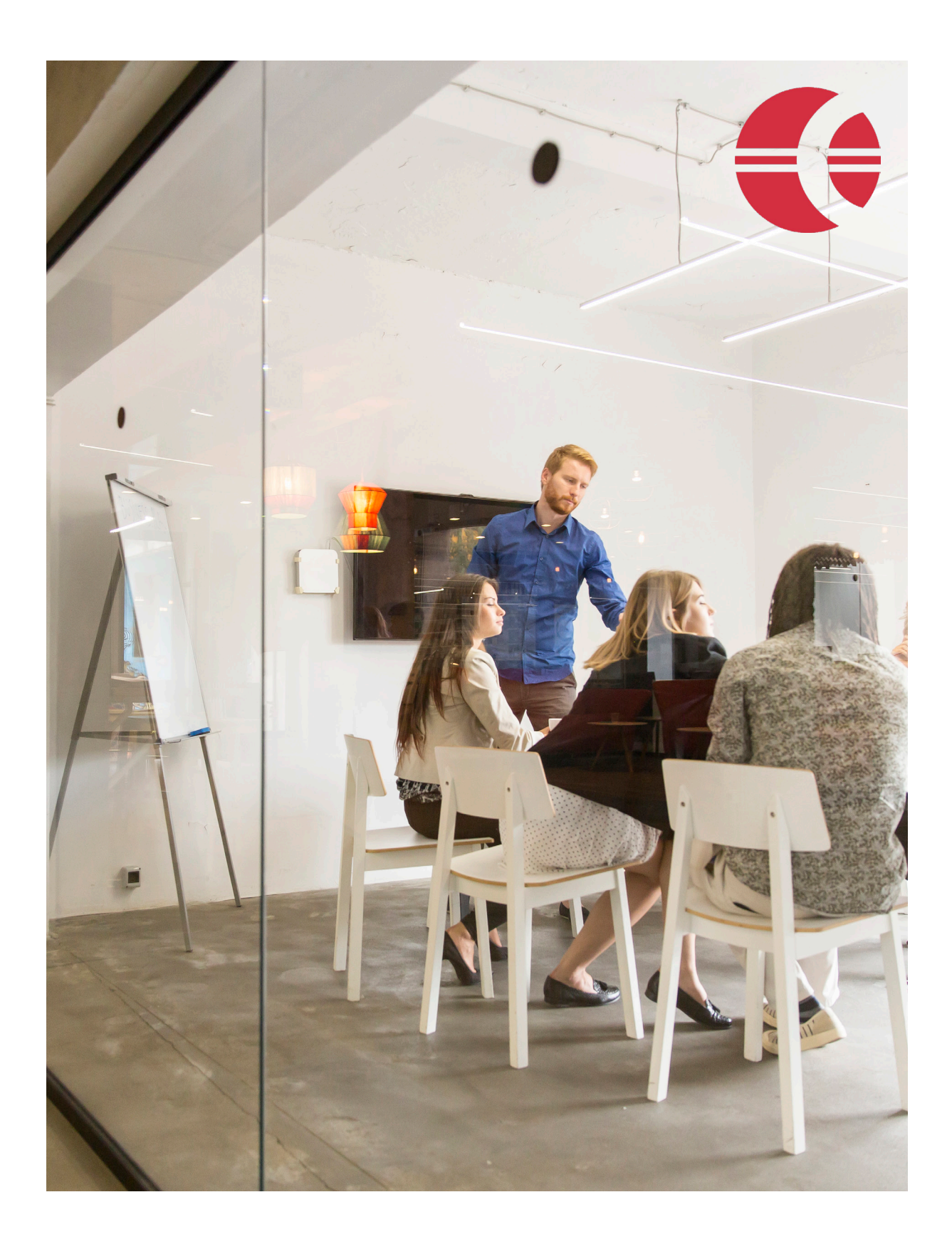

# Projektbericht Projektbericht

### Automatisierte Vorlagenerstellung dank Taxonomie

Zuvor mussten sich die Steuerberater die Elemente der Verfahrensdokumentation aus verschiedenen Dokumentvorlagen heraussuchen, die auf den jeweiligen Mandaten zutrafen. Mit Opti.Tax entfällt diese manuelle Arbeit. Das Tool arbeitet mit Taxonomien und baut mit dem Input des Users die geeigneten Vorlagen Schritt für Schritt dynamisch auf. Eine deutliche Erleichterung, da die Angestellten nicht Hunderte von Seiten manuell durchsuchen müssen, sondern die Software anhand des Inputs selbständig die passenden Vorlagen zusammenstellt. Auch das Inhaltsverzeichnis und der Anhang entstehen dynamisch; beide müssen weder gepflegt, noch formatiert werden. Änderungen werden von der Software an den entsprechenden Stellen vorgenommen und ergänzt.

Die Software ist logisch aufgebaut und sie verfügt über eine Live-Vorschau und eine Live-Dokumentation auf dem Bildschirm:

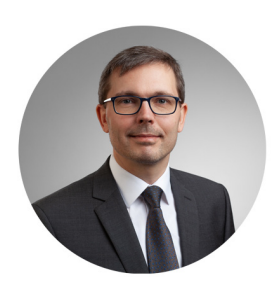

"*Der Nutzer kann den Bericht sofort einsehen und kann evaluieren, wie sich Veränderungen auswirken. Weiterer Pluspunkt ist die optische Anpassbarkeit der Vorlagen an den Nutzer mit der Integration von Logos*",

berichtet Lars Rinkewitz, Steuerberater bei ECOVIS KSO.

#### Implementierung und Nutzung

Seit April 2019 ist Opti.Tax bei ECOVIS KSO im Einsatz. Zuvor testete die Kanzlei eine andere Software, war aber nicht zufrieden. Die hsp war für zwei Vorstellungsrunden im Haus, wo das Tool mit Handhabung und Umgang überzeugte. Auch die Implementierung stellte kein Problem dar und erfolgte zügig: Es wurde eine Active Directory Anbindung für die Zugriffssicherheit installiert. Im Anschluss fand eine persönliche Inhouse-Schulung statt, so dass das Tool zeitnah nutzbar war. Heute arbeiten fünf Mitarbeiter mit Opti.Tax.

Über das integrierte Excel-Tool können Mandanten die ersten Fragen zu ihren Verfahren beantworten. Die Daten werden in Opti.Tax importiert und an der richtigen Stelle eingefügt. Grundinformationen werden vom System automatisch gepflegt. Die Steuerberater optimieren in der Folge Angaben zu Prozessen und Kontrollsystemen, geben Antworten ein und beurteilen die Dokumentation. Die geplante Cloudanbindung des Tools wird ermöglichen, dass der Mandant selbst in die Verfahrensdokumentation hineinschauen und Daten ergänzen kann, was dem Steuerberater ebenfalls die Arbeit erleichtert. ECOVIS KSO will die Verfahrensdokumentation in gewissen Abständen kontrollieren, ergänzen und auf Richtigkeit prüfen und revisionieren. Mit der Software gestaltet sich das problemlos, sie macht eine fortlaufende Dokumentation möglich: Mit wenigen Mausklicks lässt sich eine Änderungshistorie des Dokuments erstellen. Wie vorgeschrieben kann sich ein Betriebsprüfer in dem Tool auch Vorversionen anzeigen lassen, sodass er die verschiedenen Versionen einsehen und Unterschiede feststellen kann.

### Breiter Wissenspool optimiert die Lösung

Demnächst sollen Textvorschläge und branchenbezogene Vorlagen integriert werden, was eine weitere Arbeitserleichterung bedeutet. Auch die breite Streuung in der Branche mit dem Wissenspool, der daraus resultiert, ist vorteilhaft. Denn Opti.Tax wird von vielen Kanzleien und Steuerberatungen genutzt und ist eine lebende Software. Die Anwender können Input geben und Verbesserungsvorschläge machen, die von hsp geprüft und bei Bedarf umgesetzt werden. So bleibt das Tool nah an den Bedürfnissen der Nutzer und wird stetig optimiert - aktuell im Wochentakt.

### Fazit

ECOVIS KSO profitiert bei der Erstellung von Verfahrensdokumentationen von der Einfachheit und dem dynamischen Aufbau der Software Opti.Tax von hsp. Einzelne Elemente für die Dokumentation müssen nicht mehr aus Mustervorlagen herausgesucht werden, was den Aufwand erheblich reduziert. Dazu sind Änderungen und Versionierungen leicht möglich. Durch die stetige Aktualisierung bleibt die Lösung nah an den Bedürfnissen der Mandanten.

### Kontakt

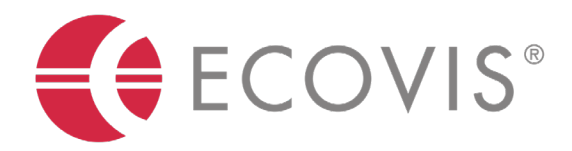

ECOVIS KSO Treuhand- und Steuerberatungsgesellschaft mbH & Co. KG Grafenberger Allee 297 40237 Düsseldorf Telefon: +49 211 908 67-0 verfahrensdokumentation-kso@ecovis.com [www.ecovis.com](http://www.ecovis.com)

## <span id="page-23-0"></span>Verfahrensdokumentation jetzt mit hsp und Audicon

ERREND Handels-Software-Partner<br>
GmbH und die Audicon GmbH<br>
intensivieren ihre Partnerschaft<br>
und erweitern die Software XBRL<br>
Publisher um ein Modul für die GoBD<br>
Verfahrensdokumentation. GmbH und die Audicon GmbH intensivieren ihre Partnerschaft und erweitern die Software XBRL Publisher um ein Modul für die GoBD Verfahrensdokumentation.

Mit dem aktuellen Release der Software XBRL Publisher 19.1 bieten hsp und Audicon ihren Kunden nicht nur neue Module für die Offenlegung beim Bundesanzeiger und die Einreichung des Digitalen Finanzberichts: ganz neu ist ein Modul zur Erstellung einer GoBD-konformen Verfahrensdokumentation.

Michael Schwab, Produktmanager für XBRL Publisher bei Audicon, sagt dazu: *"Uns ist es wichtig, im Bereich XBRL alle Anwendungsfälle abzudecken, damit unsere Unternehmensund Kanzleikunden Einreichungen einfach und sicher abbilden können. Mit dem neuen Modul unterstützen wir nun auch die Dokumentationspflichten nach GoBD."*

### Orientierung und Struktur: Dokumentation auf Basis von Taxonomien

Das Modul wurde im Rahmen einer OEM-Partnerschaft von der hsp Handels-Software-Partner GmbH realisiert. Auf Basis der Kooperation wurde 2012 aus der von hsp entwickelten, auf Taxonomien beruhenden Software die Audicon Lösung XBRL Publisher.

*"Die Flexibilität der Taxonomie ermöglicht es, eine Verfahrensdokumentation nach und nach zu entwickeln. Mithilfe des neuen Moduls können Berichte dynamisch erstellt werden – aufwändiges Formatieren gehört damit*  *der Vergangenheit an",* so Paul Liese, Geschäftsführer der hsp. Audicon und hsp sind davon überzeugt, dass die zusätzlichen Module den bestehenden Anwendern helfen werden, Compliance-Themen systematisch und einfach zu lösen.

*"Die Kooperation mit hsp hat sich als sehr fruchtbar erwiesen. Gemeinsam werden wir auch in Zukunft unsere Lösung weiterentwickeln und an die gegebenen Anforderungen unserer Kunden anpassen",* erläutert Axel Zimmermann, Geschäftsführer der Audicon GmbH.

Über die Audicon GmbH:

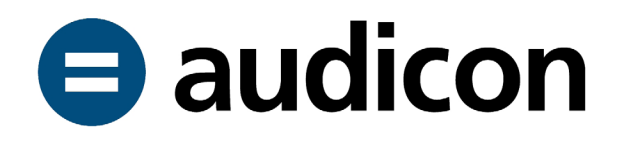

Die Audicon GmbH ist seit 2002 offizieller Lieferant der Finanzverwaltung im Bereich der digitalen Betriebsprüfung und Anbieter des Audicon Kassenarchiv Online und führender Anbieter von Software und Dienstleistungen in den Bereichen Audit, Risk & Compliance.

<span id="page-24-0"></span>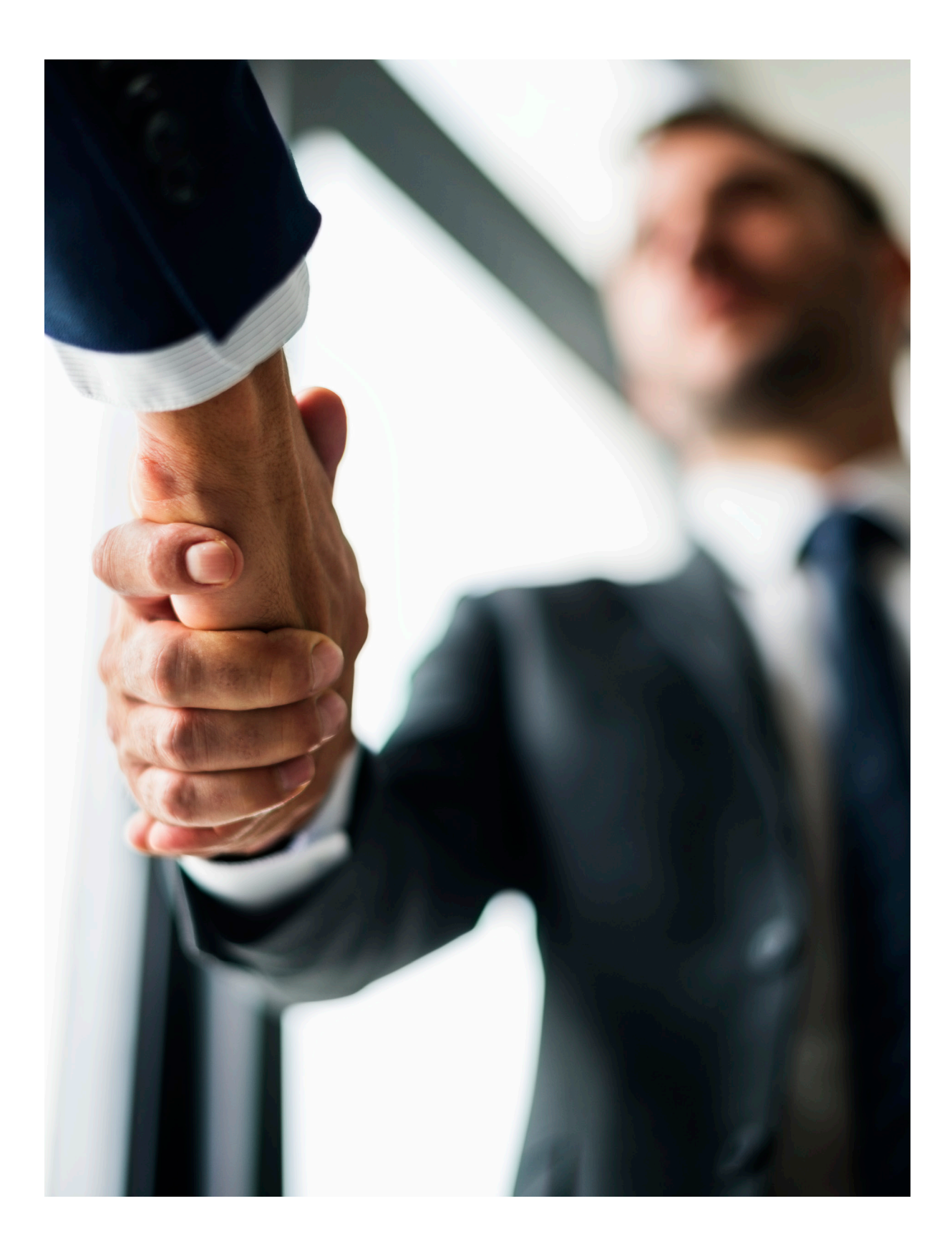

### <span id="page-25-0"></span>hsp bildet Jugendliche zu Softwarespezialisten aus

![](_page_25_Picture_1.jpeg)

ass es dem Arbeitsmarkt an ge-<br>
eigneten Fachkräften fehlt, ist<br>
kein Geheimnis mehr. Laut dem<br>
Konjunkturbarometer 2019 der<br>
Hamburger Handelskammer sind<br>
61 Prozent der Unternehmen besorgt darüber, ob eigneten Fachkräften fehlt, ist kein Geheimnis mehr. Laut dem Konjunkturbarometer 2019 der Hamburger Handelskammer sind sie fähige Kandidaten für offene Stellen finden. Der Fachkräftemangel wird als das größte Geschäftsrisiko für die deutsche Wirtschaft angesehen. Während andere Unternehmen international sourcen müssen, um Mitarbeiter zu gewinnen, hat die Hamburger hsp Handels-Software-Partner GmbH eine eigene Lösung für das Problem gefunden.

Als sich abzeichnete, dass die Suche nach geeigneten Fachkräften aus der Softwarebranche immer schwieriger wurde, hat die hsp entschlossen, einfach selbst auszubilden. Seit zehn Jahren lernen hier junge Menschen Berufe in den Bereichen Anwendungsentwicklung, Systemintegration und Mediengestaltung. Die Initiative ist ein voller Erfolg. Allein in diesem Sommer haben vier Auszubildende ihre Lehre beendet und wurden sofort in ein Angestelltenverhältnis übernommen. Das lohnt sich für beide Seiten: Die Jugendlichen haben schon zu Beginn der Ausbildung eine Perspektive auf ein langfristiges Arbeitsverhältnis und die hsp Handels-Software-Partner GmbH kann während der Lehrjahre viel betriebsinternes Wissen weitergeben.

"*Die Ausbildung bedeutet für uns als kleineres Unternehmen immer eine wertvolle Investition, die sich langfristig bezahlt macht. Unsere Auszubildenden werden von Beginn an in alle Prozesse mit eingebunden und lernen so, früh Verantwortung zu übernehmen und ein Teil des Teams zu sein*", freut sich Geschäftsführer Paul Liese über den Erfolg.

![](_page_26_Picture_0.jpeg)

Woher die Bewerber kommen, ist für das Unternehmen dabei völlig unwichtig, Hauptsache sie sind motiviert und wollen Teil des Teams werden. Mittlerweile gibt es Mitarbeiter aus sieben verschiedenen Nationalitäten, Bewerber mit Migrationshintergrund sind ausdrücklich willkommen und werden nicht nur fachlich ausgebildet, sondern auch beim Erlernen der deutschen Sprache tatkräftig unterstützt.

Auch die Auszubildenden sind von der Initiative der hsp begeistert:

"Ich finde es gut, dass man in einer Gruppe als Team arbeitet. Wir als Migranten haben verschiedene Kulturen und lernen anders. In unserer Kultur lernt man in der Schule oder Uni, nicht im Unternehmen. Bei der hsp habe ich viel gelernt und finde es gut, dass ich selbständig arbeiten darf", so Khaled Alhamdo Algoursh.

"Unsere Ausbilder haben sich immer Zeit genommen, um unsere Fragen zu beantworten und uns dabei zu helfen das Fachwissen für die Ausbildung zu erlernen. Außerdem finde ich es gut, dass wir schon während der Ausbildung an Opti.Tax mitarbeiten dürfen, um Praxiserfahrung sammeln zu können", freut sich Marvin Boos.

58.000 Stellen werden sich laut Fachkräftemonitor der Hamburger Handelskammer in diesem Jahr nicht besetzen lassen – ein Problem, das die hsp dank der eigenen Initiative nicht betrifft.

# Richtiger Support

<span id="page-27-0"></span>Wie richtiger Support funktionieren sollte: Um Kunden zu gewinnen und zu behalten, müssen wir nicht nur gute Software entwickeln.

ie viele Unternehmen bie-<br>ten wirklich einen guten<br>Support? Und auf was<br>genau kommt es an? Wir<br>beantworten Ihnen diese<br>und weitere Fragen zum Thema Service und Support, ten wirklich einen guten Support? Und auf was genau kommt es an? Wir beantworten Ihnen diese

und weitere Fragen zum Thema Service und Support, und zwar nicht nur aus eigener Erfahrung. Im Rahmen einer Studie mit dem Titel "Closing the delivery gap" befragte Bain & Company 362 Unternehmen und stellte fest, dass nur 30 % der Unternehmen ihre Abläufe auf exzellenten Kundenservice ausrichten.

Was aber noch wichtiger ist: die Studie hat auch ergeben, dass zwar 80 % der Unternehmen glauben, dass sie einen guten Support bieten, aber nur 8 % der Kunden der Ansicht sind, dass sie guten Support erhalten. Wir haben für Sie eine kleine Übersicht geschaffen, und zwar genau von den fünf Punkten, die uns als Softwarefirma besonders wichtig erscheinen und echte Erfahrungswerte darstellen.

*80 % der Unternehmen glauben, dass sie einen guten Support bieten, aber nur 8 % der Kunden sind der gleichen Ansicht.*

#### Supportanfrage automatisch bestätigen

Wir informieren den Absender darüber, dass wir seine Kundensupportanfrage erhalten haben und diese in Bearbeitung ist. Wenn ein Partner oder Kunde unser Unternehmen kontaktiert, sei es über ein Webformular oder per E-Mail, stellen wir sicher, dass eine automatische Antwort gesendet wird, die den Erhalt der Anfrage bestätigt und eine eineindeutige Ticketnummer enthält.

### Kundenserviceanfragen immer beanworten

Unsere durchschnittliche Reaktionszeit liegt bei weniger als drei Stunden, im Vergleich zum Branchendurchschnitt von 15 Stunden und 17 Minuten. Das bedeutet, unsere zuständige Abteilung hat die Anfrage schnell erhalten und konnte sie effizient bearbeiten.

### Follow-up-E-Mails

Nur wenige Unternehmen fragen nach, ob der Kunde mit dem Service zufrieden war. Uns ist das Feedback sehr wichtig, um unsere Prozesse zu optimieren und unsere Software zu verbessern. Nachdem wir ein Ticket geschlossen haben, bitten wir den Anwender per E-Mail uns über ein Webformular auf der unabhängigen Website www.kundentests.com zu bewerten. Die Einladung zur Bewertung wird immer automatisch verschickt – ohne dass ein Mitarbeiter dies verhindern kann.

#### Kontakt zum Support so leicht wie möglich

Uns erreichen Sie telefonisch, via E-Mail, Kundenportal, Rückrufbutton und Chat auf unserer Website. Damit machen wir die Kontaktaufnahme für unsere Kunden und Partner einfach.

#### Qualität statt Quantität

Bei uns werden Kundensupport-Mitarbeiter nicht anhand der Anzahl der Anfragen bewertet, die sie beantworten und schließen. Dieser Ansatz senkt die Qualität und bietet keinen Anreiz für herausragenden Service, da die Geschwindigkeit der Bearbeitung höher bewertet wird. Studien zufolge bevorzugen Kunden Qualität über Geschwindigkeit. Eine Antwort von hoher Qualität ist immer besser, als eine unzureichende Antwort, auch wenn es länger dauert, die Antwort zu verfassen.

Soweit unsere Erfahrungen. Wie Sie sicher gemerkt haben, legen wir viel Wert auf guten Support. Das kann man übrigens auch an unseren Bewertungen auf www. kundentests.com ablesen.

![](_page_28_Picture_1.jpeg)

Noch Fragen? Sie wollen mehr über unsere Softtware erfahren? In Seminaren und Webinaren vermitteln wir weiteres Wissen: [https://www.hsp-software.de/](https://www.hsp-software.de/seminare/ ) [seminare/](https://www.hsp-software.de/seminare/ )

### Sie sind Kunde und haben eine Frage oder ein Problem?

Unser Support-Team bietet Ihnen nicht nur umfangreiche Schulungen für jede Anforderung, jeden Kenntnisstand und alle Branchen an – Sie können sich wochentags von 8:00 bis 17:00 Uhr auch mit allen Problemen an uns wenden. Schreiben Sie einfach eine E-Mail an [webservice@hsp-software.de](mailto:webservice%40hsp-software.de?subject=) oder rufen Sie uns an unter +49 40 53 43 69 199.

Wir helfen Ihnen gerne weiter.

![](_page_28_Picture_6.jpeg)

**Wolfgang Schönwaldt** 

Erich Rohland

![](_page_28_Picture_9.jpeg)

![](_page_28_Picture_10.jpeg)

Julian Rumkowski

### Christian Schreiner

![](_page_28_Picture_13.jpeg)

![](_page_28_Picture_14.jpeg)

Gideon Odoom

### Aktuelle hsp-Webinare

Termine uns Schulungen im Februar 2020

- n Jahresabschluss auf Taxonomiebasis Freitag, 21.02. um 10:00
- Mit Opti.Tax die E-Bilanz erstellen Donnerstag, 27.02. um 11:00
- Verfahrensdokumentation nach GoBD Freitag, 28.02. um 11:00

Weitere Termine finden Sie unter <https://www.hsp-software.de/termine/>

![](_page_29_Picture_6.jpeg)

## Unser hsp YouTube Kanal

### Top Videos brandaktuell

![](_page_29_Picture_9.jpeg)

Livestreams, Interviews, Inside-Storys und Tipps und Tricks: Abbonieren Sie jetzt unseren YouTube-Channel und bleiben Sie immer auf dem neuesten Stand.

![](_page_29_Picture_11.jpeg)